# **BAB III**

### **METODOLOGI**

# **3.1. Diagram Blok**

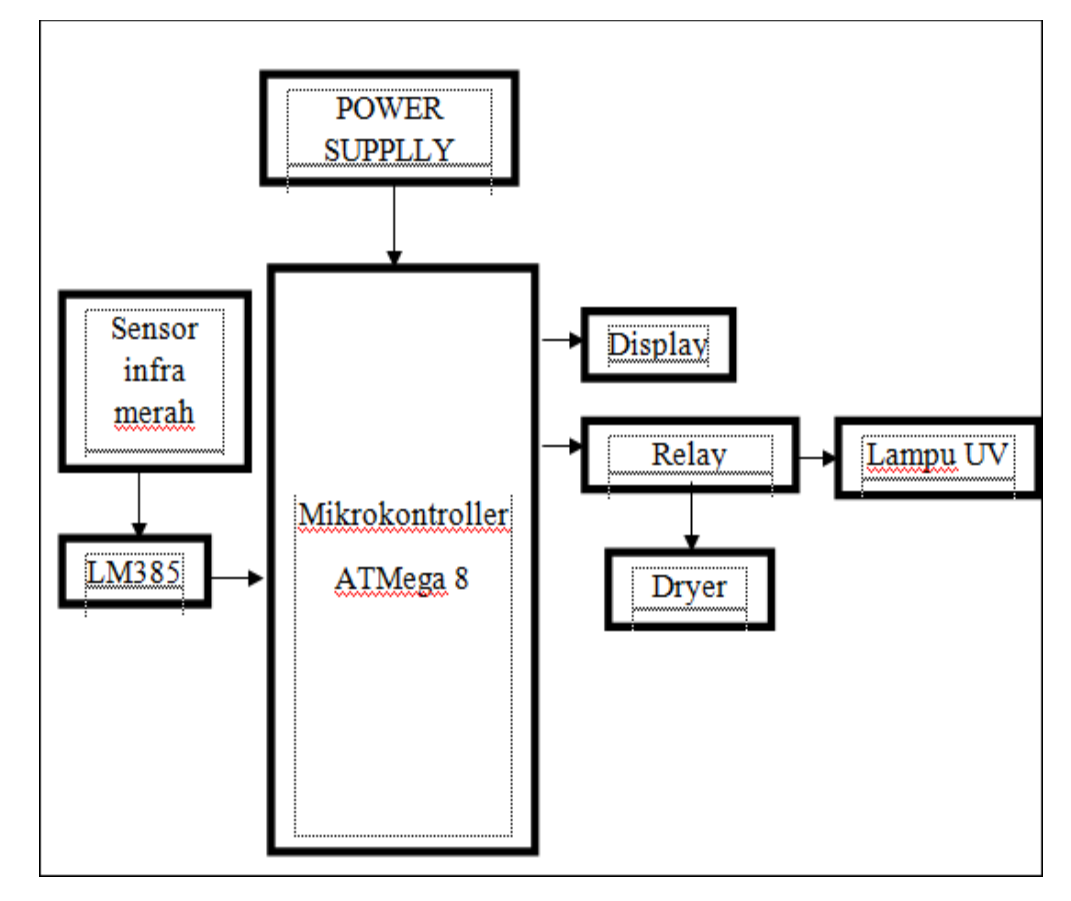

Gambar 3.1. Blok Diagram.

Pada gambar 3.1. *power supply* berfungsi untuk member tegangan pada semua rangkaian, kemudian ketika sensor mendeteksi objek *output* sensor yang berupa tegangan akan dibandingkan ke komparator LM358 dan kemudian akan diesekusi oleh *microcontroller* yang kemuadian akan mengintruksi *relay* untuk menyalakan *dryer* dan UV, sebagian lagi akan memerintahkan LCD untuk menampilkan kata kata sebelum dan sesudah adanya objek.

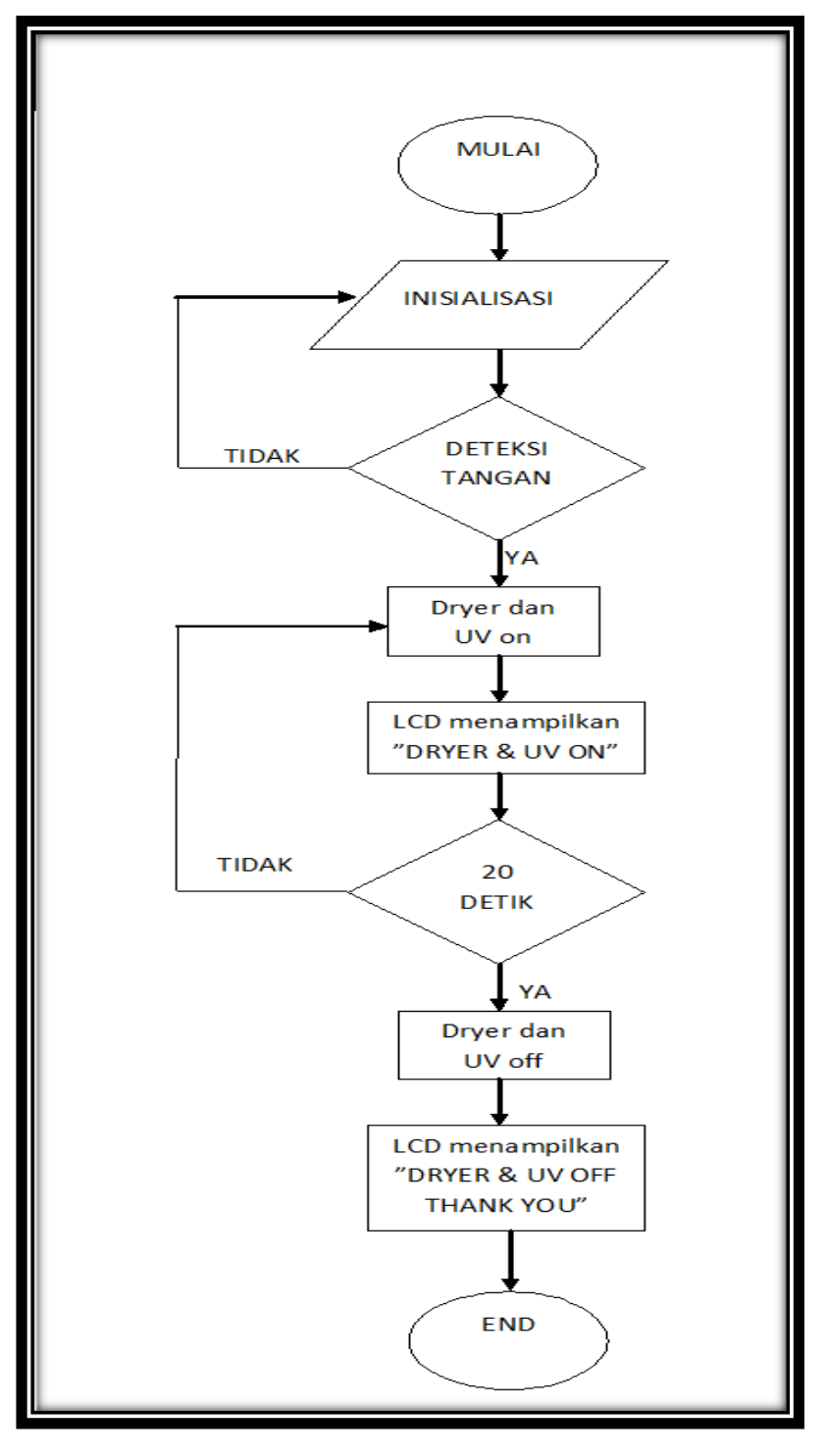

Gambar 3.2. Diagram Alir.

Pada gambar di atas dapat dijelaskan langkah langkah dari proses cara kerja alat. Berikut ini adalah langkah langkah dari proses cara kerja alat.

- 1. Pertama, alat dimulai dari proses mulai, dimana proses ini alat dihidupkan dengan menyambungkannya dengan tegangan listrik dan menekan tombol *power*.
- 2. Kedua, dalam langkah inisialisasi, LCD akan menampilkan kata "*WELCOME PLEASE*"
- 3. Ketiga, langkah penerimaan data dari sensor inframerah ketika menedeteksi tangan. Jika tidak mendeteksi tanagan maka kembali ke langkah sebelumnya.
- 4. Keempat, pada proses ini ketika sensor telah mendeteksi tangan maka *dryer* dan lampu UV menyala serta LCD akan menampilkan *" DRYER* & UV *ON*".
- 5. Kelima, menunggu waktu penyeterilan dan pengeringan selama 20 detik. Jika tidak kembali ke langkah proses yang sebelumnya.
- 6. Keenam, pada proses ini ketika waktu *delay* selama 20 detik tercapai maka *dryer* dan lampu UV menyala serta LCD akan menampilkan " *DRYER* & UV *OFF*".
- 7. Ketujuh adalah proses terakhir alat dimana proses ini akan kembali keperoses inialisasi atau proses kedua.

# **3.3. Diagram Mekanis**

# **3.3.1. Tampak Depan**

Untuk gambar tampak depan *Prototype Hand Dryer* Dilengkapi Lampu UV Dengan Tampilan LCD Berbasis *Microcontroler* ATmega 8 dapat dilihat pada Gambar 3.3 berikut :

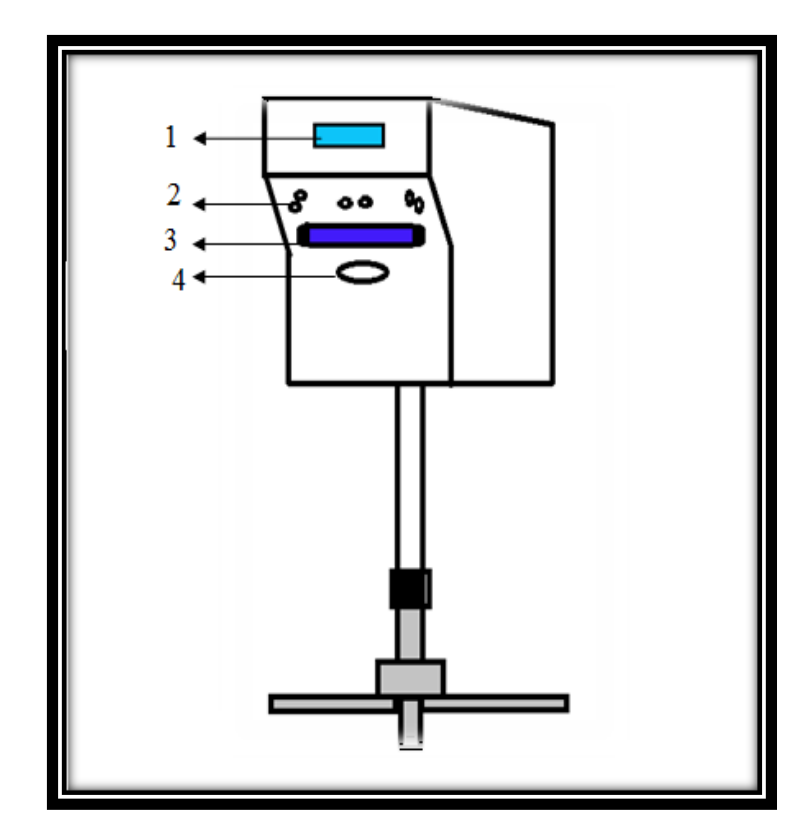

Gambar 3.3. Diagram Mekanis.

Keterangan :

- 1. Display LCD
- 2. Sensor inframerah
- 3. Lampu UV
- 4. Dyer.

Untuk gambar tampak belakang Prototype Hand Dryer Dilengkapi Lampu UV Dengan Tampilan LCD Berbasis Microcontroler ATmega 8 dapat dilihat pada Gambar 3.4 berikut :

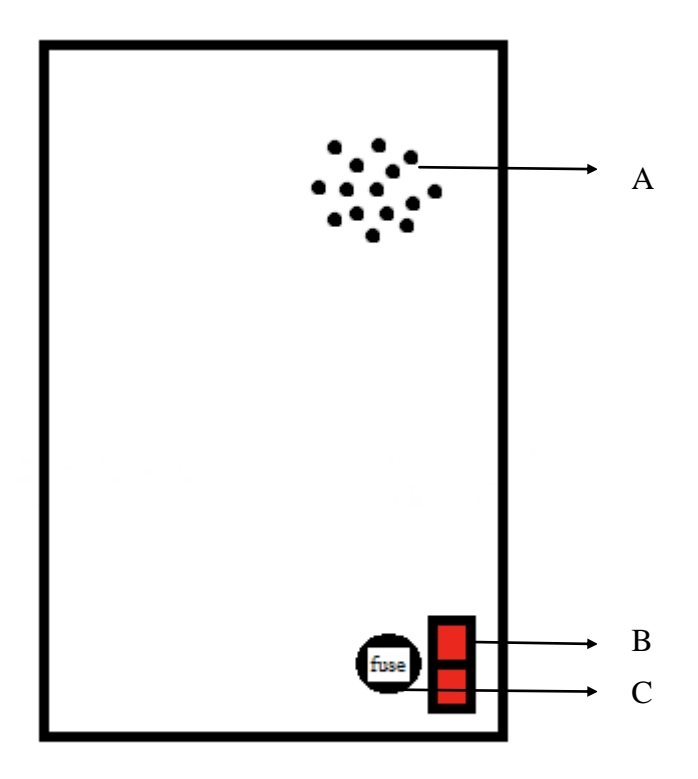

Gambar 3.4. Tampak Belakang.

Keterangan

- 1. Ventilasi
- 2. Saklar
- 3. Fuse

### **3.3.3. Cara Penggunaan**

Untuk cara penggunaan alat Prototype Hand Dryer Dilengkapi Lampu UV Dengan Tampilan LCD Berbasis Microcontroler ATmega 8 dapat dilihat pada Gambar 3.5 berikut :

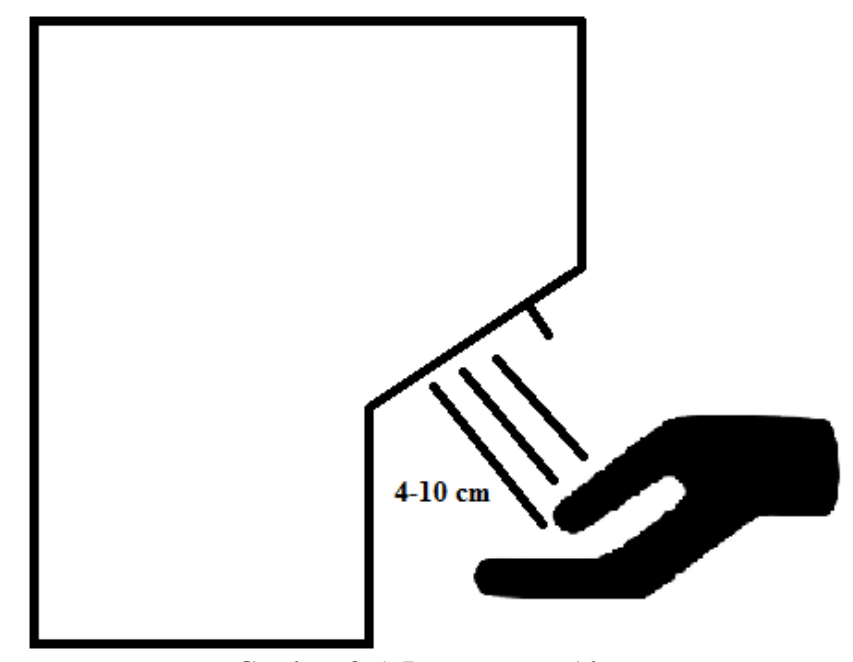

Gambar 3.5. Penggunaan Alat.

Cara penggunaan alat bisa dilakukan sebagai berikut :

- 1. Hubungkan alat ke catu daya
- 2. Tekan tombol *power*
- 3. Letakan tangan pada *dryer* dengan jarak 4-10 cm
- 4. Alat akan bekerja selama 20 detik setelah tangan diletakan pada *dryer*

### **3.4. Perakitan** *Power Supply*

## **3.4.1. Alat**

- 1. Papan *pcb*
- 2. Solder
- 3. Timah
- 4. Atrakror

### **3.4.2. Komponen**

- 1. Kapasitor 25 V 3300 µf
- 2. Kapasitor 15V 470 µf
- 3. IC *regulator* 7805
- 4. IC *regulator* 7812
- 5. *T-blok*
- 6. Kapasitor non polar 104

## **3.4.3. Langkah Perakitan**

1. Rangkai sistematik rangkaian dengan mengunakan aplikasi pada laptop, aplikasi yang digunakan pada pembuatan modul ini adalah *Orcad*.

Untuk gambar sistematik rangkaian *power supply* pada aplikasi dapat dilihat pada gambar 3.6. di bawah ini:

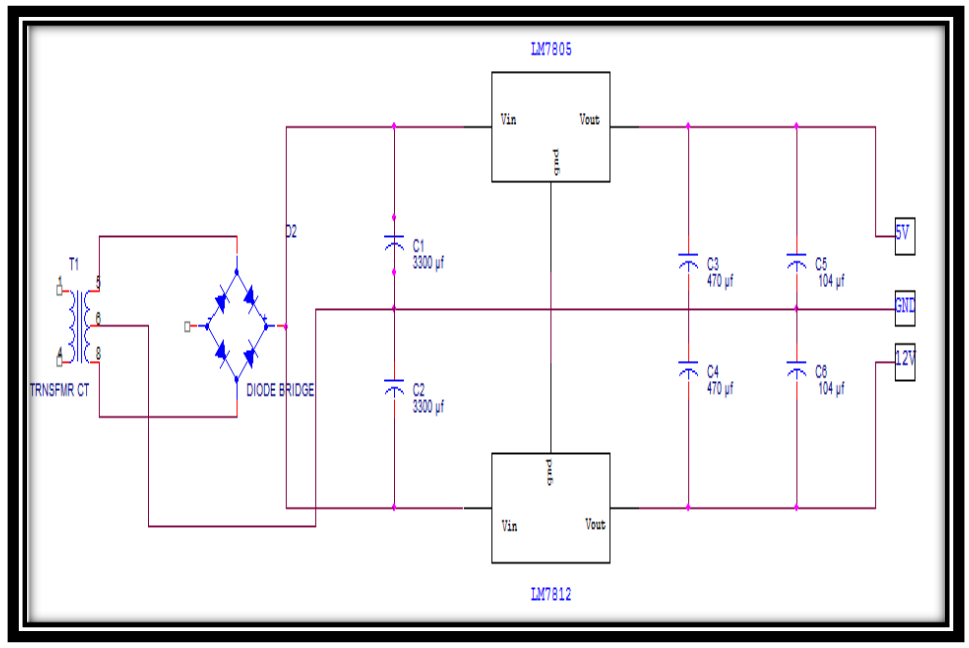

Gambar 3.6. Skematik *Power Supply.*

Pada awalnya tegangan dari PLN masuk ke trafo CT untuk menurunkan tegangan dari 220 VAC menjadi 12 VAC. Kemudian tegangan output trafo disearahkan oleh diode *bridge* yang kemudian masuk ke *filter* pertama yaitu kapasitor 25 V 3300 µf yang berfungsi untuk meratakan tegangan DC hasil penyearah gelombang yang telah diproses oleh diode *bridge*. Setelah tegangan diratakan tegangan masuk kedalam 2 IC yaitu IC *regulator* 7805dan IC *regulator* 7812. Dimana IC regulator 7805 mengeluarkan *output* 5 VDC dan IC regulator 7812 mengeluarkan *output* 12 VDC. Untuk memantapkan hasil tegangan ditambahkan filter kedua dan ketiga dimana nilai kapasitornya lebih kecil dibandingkan yang pertama. Filter kedua dengan nilai 470 µf sedangkan yang ketiga  $104 \mu f$ .

2. Rangkai semua komponen pada papan pcb bolong dengan menggunakan solder sehingga menjadi rangkaian *power supply* yang keluaran tegangannya 12 VDC dan 5 VDC.

### **3.5. Perakitan Sensor Infra merah\**

### **3.5.1. Alat**

- 1. Papan *pcb*
- 2. Solder
- 3. Timah
- 4. Atraktor

## **3.5.2. Komponen**

- 1. Photodioda
- 2. Inframerah
- 3. Resistor 1k
- 4. LED
- 5. Resistor variable

### **3.5.3. Langkah perakitan**

1. Rangkai sistematik rangkaian sensor infra merah dengan mengunakan aplikasi pada laptop, aplikasi yang digunakan pada pembuatan modul ini adalah *orcad.*

Untuk gambar sistematik rangkaian sensor inframerah pada aplikasi dapat dilihat pada gambar 3.7. berikut ini

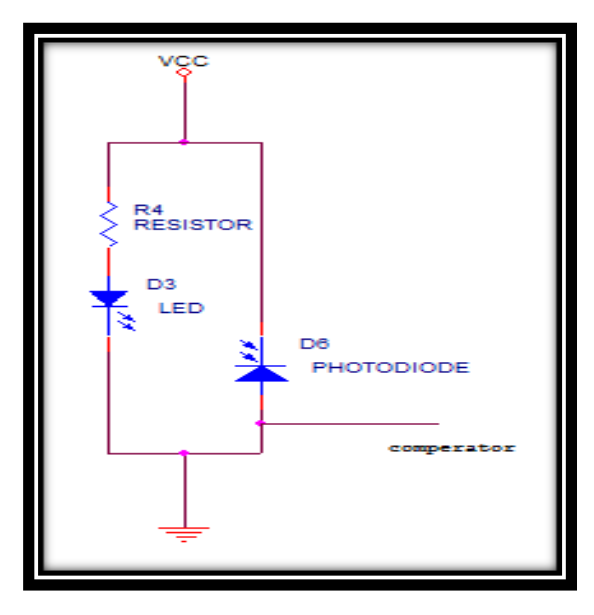

Gambar 3.7. Skematik Sensor Infra merah.

2. Setelah sistematik rangkaian jadi, rakit komponen yang dibutuhkan dengan menggunakan solder**.**

# **3.6. Perakitan Rangkaian komparator**

# **3.6.1. Alat**

- 1. Papan *pcb*
- 2. Solder
- 3. Timah
- 4. Atraktor

# **3.6.2. Komponen**

- 1. LM328
- 2. Resistor 220 Ω
- 3. Resistor 330k
- 4. Resistor variable
- 5. LED

# **3.6.3. Langkah perakitan**

- 1. Rangkai sistematik rangkaian komparator dengan mengunakan aplikasi pada laptop, aplikasi yang digunakan pada pembuatan modul ini adalah proteus.
- 2. Untuk gambar sistematik rangkaian komparator pada aplikasi dapat dilihat pada gambar 3.8. di bawah ini.

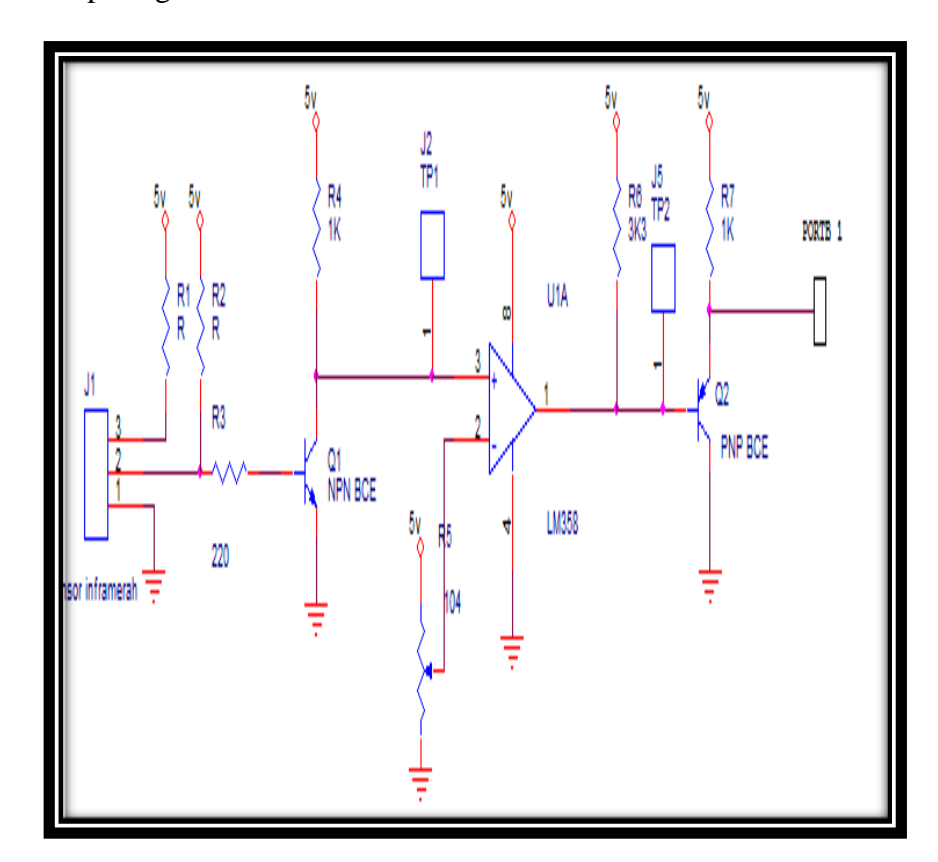

Gambar 3.8. Sistematik Komparator.

3. Rakit komponen yang dibutuhkan dengan menggunakan solder.

Sehingga komponen menjadi satu rangkaian.

### **3.7. Pembuatan Program**

Berikut ini adalah beberapa dari gambar pemograman yang telah dibuat menggunakan aplikasi codevisionAVR.

### **3.7.1. Inisialisasi**

Pada prosese inisialisasi dapat dilihat dari program berikut ini.

```
lcd_init(16);<br>
lcd_gotoxy (0,0);<br>
lcd_putsf ("WELCOME");<br>
delay_ms (1000);<br>
lcd_gotoxy (0,1);<br>
lcd_putsf ("PLEASE");<br>
Gambar 3.9. Inisialisasi LCD.
```
Pada program diatas menunjukan mikrokontroler akan mengintruksi LCD untuk menampilkan "WELCOME" dan menunggu waktu jeda selama 1 detik untuk menampilkan "PLEASE".

### **3.7.2. Deteksi Tangan**

Pada proses deteksi tangan dapat dilihat dari program berikut ini.

```
while (1)if (PINB.2==0)1cd clear ();
      PORTC.0=1;lcd gotoxy (0,0);lcd_putsf ("UV & DRYER ON");
      delay ms (20000)
                           \ddot{\phantom{1}}lcd<sub>_</sub>clear ();
```
Gambar 3.10. Deteksi Tangan.

Pada gambar program diatas dapat dijelasakn ketika PINB 2 IC ATMega8 berlogika 0 yang dihasilkan oleh komparator IC LM324, maka LCD menghapus tampilan sebelumnya dan PORTC 0 mendapatkan logika 1 untuk mengintruksi relay 5 VDC untuk mengaktifkan *dryer* dan lampu UV. Pada saat bersamaan LCD menampilkan "DRYER & UV ON". Relay akan bekerja selama 20 detik sesuai perintah program.

### **3.7.3. Waktu Tercapai**

Pada proses waktu tercapai dapat dilihat dari program berikut ini.

 $lcd_clear$  (); PORTC.0=0; lcd\_gotoxy (0,0); lcd\_putsf ("UV & DRYER OFF"); delay\_ms (3000) ;  $lcd_gotoxy(0,1);$ lcd\_putsf ("THANK YOU"); delay\_ms (3000) ;

Gambar 3.11. Waktu Tercapai.

Pada gambar diatas dapat dijelaskan, ketika PORTC 0 berlogika 0 yang didapatkan setelah relay bekerja selama 20 detik. Maka *relay* akan memutuskan tegangan ke *dryer* dan lampu UV dan menghapus tampilan sebelumnya serta menggantinya dengan "DRYER DAN UV OFF" kemudian menunggu jeda waktu 3 detik untuk menampilkan "THANK YOU" dan menunggu jeda waktu lagi selama 3 detik untuk inisialisasi.

#### **3.7.4. Pengulangan Inisialisasi**

Pada proses pengulangan inisialisasi dapat dilihat dari program berikut ini.

```
lcd<sub>_</sub>clear ();
     lcd gotoxy (0,0);lcd putsf ("WELCOME");
     delay_ms (1000) ;
     lcd_gotoxy(0,1);lcd_putsf ("PLEASE");
     }
```
Gambar 3.12. Pengulang Inisialisasi.

Pada program diatas dapat dijelaskan, ketika waktu jeda selama 3 detik pada program sebelumnya, maka LCD akan menghapus tampilan sebelumnya dan menggantinya dengan "WELCOME" dan menunggu jeda selama 1 detik untuk menampilkan "PLEASE".

### **3.8. Pengujian Alat**

Jenis penelitian yang penulis gunakan adalah jenis eksperimental, artinya meneliti, mencari, menjelaskan, dan membuat suatu *instrument* dimana *instrument*  ini dapat digunakan oleh pengguna.

### **3.9.1. Rata-rata Pengukuran**

Adalah nilai atau hasil pembagian dari jumlah data yang diambil atau diukur dengan banyaknya pengambilan data atau banyaknya pengukuran dirumuskan sebagai berikut :

$$
\overline{x} = \frac{\sum x_n}{n}
$$
 (1)

dengan :

$$
\bar{x} = \text{Rata} - \text{rata}
$$
\n
$$
\sum x_n = \text{Jumlah } x \text{ sebanyak}
$$
\n
$$
n = \text{Banyak data}
$$

## **3.9.2.** *Eror* **(%)**

Adalah nilai persen dari simpangan (*Error*) terhadap nilai yang dikehendaki dirumuskan sebagai berikut :

$$
Persentase Error = \frac{simpangan}{x_n} \times 100\%
$$
 (3)

dengan :

 $= Besarnya$  nilai simpangan persentase error

atau error dalam %

$$
x_n = rata
$$

- rata data kalibrator